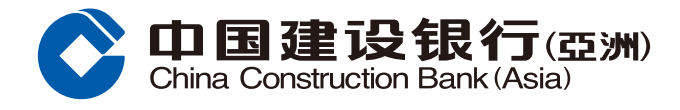

## **外幣買賣指南**

## **1** 登入手機銀行後,按「財富」,選擇「外幣買賣」。

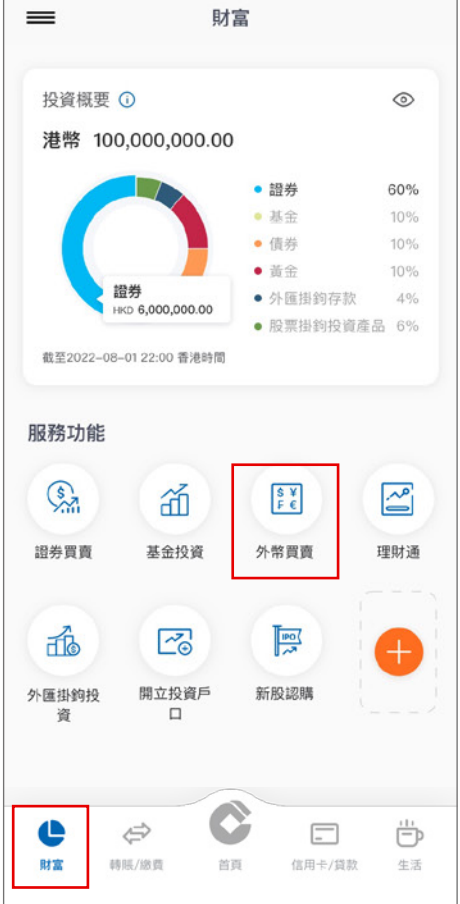

**2** 選擇「外幣買賣」後,選擇買入及賣出幣 種、支賬戶口、入賬戶口及買入金額,然 後按「下一步」。

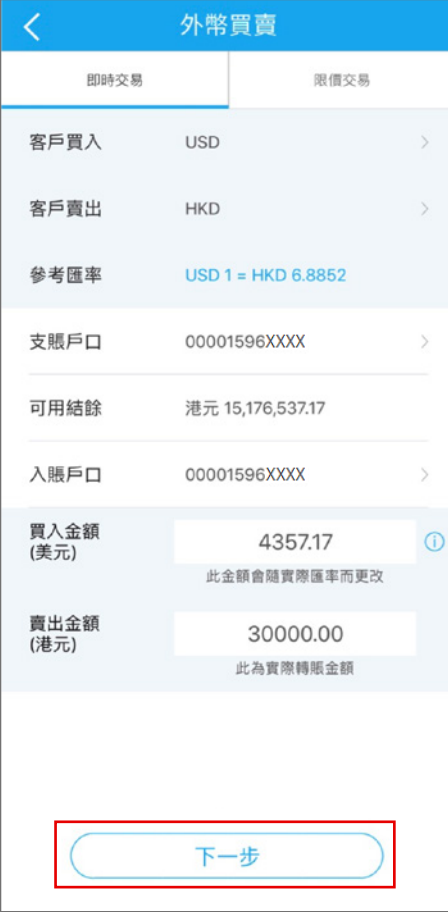

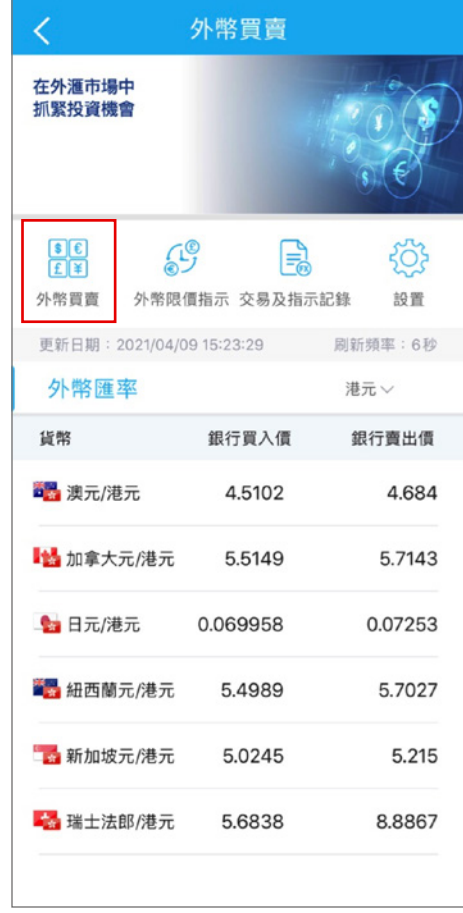

<mark>3)</mark> 核對交易信息,然後按「確認」完成 交易;或按左上方的返回按鈕更改交 易信息。

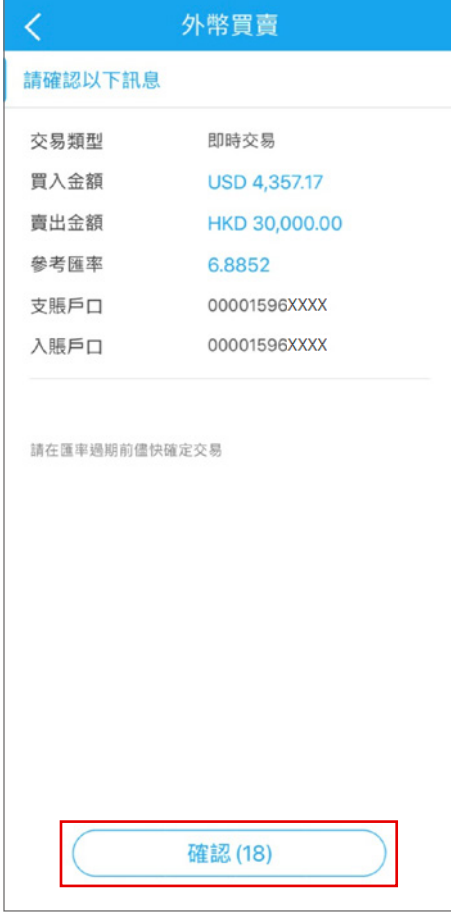

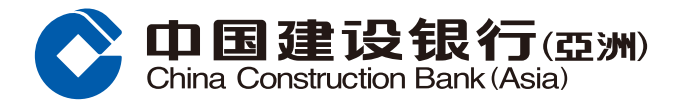

## **外幣買賣指南**

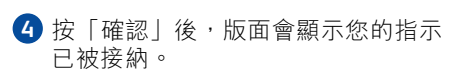

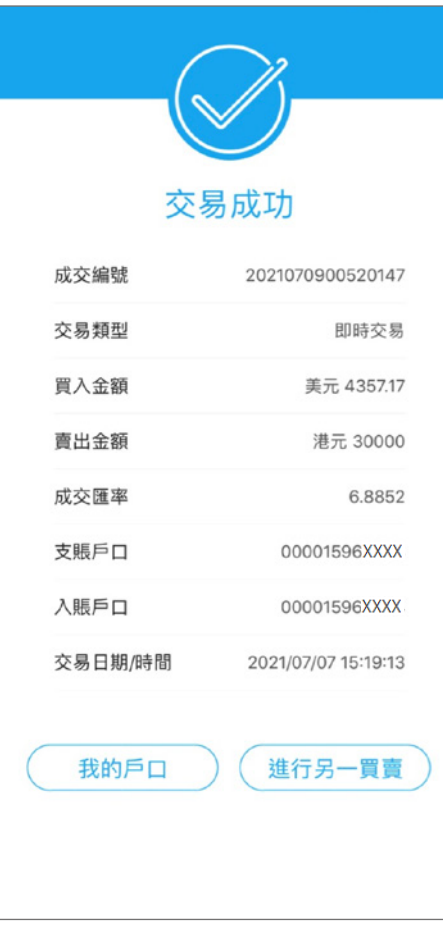